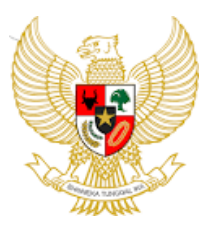

## BUPATI SUMEDANG PROVINSI JAWA BARAT

# PERATURAN BUPATI SUMEDANG

# NOMOR 26 TAHUN 2023

# **TENTANG**

### SISTEM MANAJEMEN KEARSIPAN

### DENGAN RAHMAT TUHAN YANG MAHA ESA

### BUPATI SUMEDANG,

- Menimbang : a. bahwa layanan administrasi pemerintahan berbasis elektronik merupakan layanan sistem pemerintahan berbasis elektronik yang mendukung tata laksana internal birokrasi dalam rangka meningkatkan kinerja dan akuntabilitas Pemerintah Daerah diantaranya urusan kearsipan;
	- b. bahwa dalam rangka mendukung penyempurnaan alur kearsipan pada *e-office* ASN Kabupaten Sumedang dan *e-office* Desa, perlu didukung dengan pengelolaan dan penataan arsip berbasis teknologi melalui sistem manajemen kearsipan;
	- c. bahwa berdasarkan pertimbangan sebagaimana dimaksud didalam huruf a dan huruf b, perlu menetapkan Peraturan Bupati tentang Sistem Manajemen Kearsipan;
- Mengingat : 1. Undang-Undang Nomor 14 Tahun 1950 tentang Pembentukan Daerah-daerah Kabupaten dalam Lingkungan Propinsi Djawa Barat (Berita Negara Republik Indonesia Tahun 1950) sebagaimana telah diubah dengan Undang-Undang Nomor 4 Tahun 1968 tentang Pembentukan Kabupaten Purwakarta dan Kabupaten Subang dengan mengubah Undang-Undang Nomor 14 Tahun 1950 tentang Pembentukan Daerahdaerah Kabupaten dalam Lingkungan Propinsi Djawa Barat (Lembaran Negara Republik Indonesia Tahun 1968 Nomor 31, Tambahan Lembaran Negara Republik Indonesia Nomor 2851);
- 2. Undang-Undang Nomor 11 Tahun 2008 tentang Informasi dan Transaksi Elektronik (Lembaran Negara Republik Indonesia Tahun 2008 Nomor 58, Tambahan Lembaran Negara Republik Indonesia Nomor 4843) sebagaimana telah diubah dengan Undang-Undang Nomor 19 Tahun 2016 tentang Perubahan atas Undang-Undang Nomor 11 Tahun 2008 tentang Informasi dan Transaksi Elektronik (Lembaran Negara Republik Indonesia Tahun 2016 Nomor 251, Tambahan Lembaran
- Negara Republik Indonesia Nomor 5952); 3. Undang-Undang Nomor 43 Kearsipan (Lembaran Negara Republik Indonesia Tahun 2009 Nomor 152, Tambahan Lembaran Negara Republik Indonesia Nomor 5071);
- 4. Undang-Undang Nomor 23 Tahun 2014 tentang Pemerintahan Daerah (Lembaran Negara Republik Indonesia Tahun 2014 Nomor 244, Tambahan Lembaran Negara Republik Indonesia Nomor 5587) sebagaimana telah beberapa kali diubah terakhir dengan Peraturan Pemerintah Pengganti Undang-Undang Nomor 2 Tahun 2022 tentang Cipta Kerja (Lembaran Negara Republik Indonesia Tahun 2022 Nomor 238, Tambahan Lembaran Negara Republik Indonesia Nomor 6841);
- 5. Undang-Undang Nomor 30 Tahun 2014 tentang Administrasi Pemerintahan (Lembaran Negara Republik Indonesia Tahun 2014 Nomor 292, Tambahan Lembaran Negara Republik Indonesia Nomor 5601) sebagaimana telah diubah dengan Peraturan Pemerintah Pengganti Undang-Undang Nomor 2 Tahun 2022 tentang Cipta Kerja (Lembaran Negara Republik Indonesia Tahun 2022 Nomor 238, Tambahan Lembaran Negara Republik Indonesia Nomor 6841);
- 6. Peraturan Pemerintah Nomor 28 Tahun 2012 tentang Pelaksanaan Undang-Undang Nomor 43 Tahun 2009 tentang Kearsipan (Lembaran Negara Republik Indonesia Tahun 2012 Nomor 53, Tambahan Lembaran Negara Republik Indonesia Nomor 5286);
- 7. Peraturan Presiden Nomor 95 Tahun 2018 tentang Sistem Pemerintahan Berbasis Elektronik (Lembaran Negara Republik Indonesia Tahun 2018 Nomor 182);
- 8. Peraturan Daerah Nomor 7 Tahun 2012 tentang Penyelenggaraan Kearsipan di Kabupaten Sumedang (Lembaran Daerah Kabupaten Sumedang Tahun 2012 Nomor 9 Tambahan Lembaran Daerah Kabupaten Sumedang Nomor 3);

### MEMUTUSKAN:

Menetapkan : PERATURAN BUPATI SUMEDANG TENTANG SISTEM MANAJEMEN KEARSIPAN.

### BAB I KETENTUAN UMUM

### Pasal 1

Dalam Peraturan Bupati ini yang dimaksud dengan:

- 1. Daerah Kabupaten yang selanjutnya disebut Daerah adalah Daerah Kabupaten Sumedang;
- 2. Pemerintah Daerah adalah Bupati sebagai unsur penyelenggara Pemerintahan Daerah yang memimpin pelaksanaan urusan pemerintahan yang menjadi kewenangan Daerah otonom.
- 3. Bupati adalah Bupati Sumedang.
- 4. Perangkat Daerah adalah unsur pembantu Bupati dan Dewan Perwakilan Rakyat Daerah dalam penyelenggaraan urusan pemerintahan yang menjadi kewenangan Daerah.
- 5. Desa adalah desa dan desa adat atau yang disebut dengan nama lain, selanjutnya disebut Desa, adalah kesatuan masyarakat hukum yang memiliki batas wilayah yang berwenang untuk mengatur dan mengurus urusan pemerintahan, kepentingan masyarakat setempat berdasarkan prakarsa masyarakat, hak asal usul, dan/atau hak tradisional yang diakui dan dihormati dalam sistem pemerintahan Negara Kesatuan Republik Indonesia.
- 6. Pemerintah Desa adalah kepala Desa atau yang disebut dengan nama lain dibantu perangkat Desa sebagai unsur penyelenggara Pemerintahan Desa.
- 7. Kearsipan adalah hal-hal yang berkenaan dengan arsip.
- 8. Arsip adalah rekaman kegiatan atau peristiwa dalam berbagai bentuk dan media sesuai dengan perkembangan teknologi informasi dan komunikasi yang dibuat dan diterima oleh lembaga negara, pemerintah daerah, lembaga pendidikan, perusahaan, organisasi politik, organisasi kemasyarakatan, desa dan perorangan dalam melaksanakan kehidupan bermasyarakat berbangsa dan bernegara.
- 9. Pencipta Arsip adalah adalah pihak yang mempunyai kemandirian dan otoritas dalam pelaksanaan fungsi, tugas, dan tanggung jawab di bidang pengelolaan Arsip dinamis.
- 10. Unit Pengolah adalah satuan kerja pada Pencipta Arsip yang mempunyai tugas dan tanggung jawab mengolah semua Arsip yang berkaitan dengan kegiatan penciptaan Arsip di lingkungannya.
- 11. Unit Kearsipan adalah satuan kerja pada Pencipta Arsip yang mempunyai tugas dan tanggung jawab dalam penyelenggaraan Kearsipan.
- 12. Naskah Dinas adalah informasi tertulis sebagai alat komunikasi kedinasan yang dibentuk dan/atau dikeluarkan oleh pejabat yang berwenang di lingkungan Pemerintah Daerah dan Pemerintah Desa.
- 13. Pengguna adalah Perangkat Daerah dan Pemerintah Desa.
- 14. Administrator Perangkat adalah pengguna yang ditunjuk Kepala Perangkat Daerah atau Kepala Desa.

- 3 -

- 15. Pemindaian adalah proses konversi dokumen dari bentuk salinan cetak menjadi salinan digital dengan menggunakan mesin pemindai.
- 16. Sistem Manajemen Kearsipan yang selanjutnya disingkat SIMAPAN adalah salah satu fitur Manajemen Pengelolaan Arsip secara elektronik dengan alur Kearsipan pada *e-office* ASN Kabupaten Sumedang dan *e-office* Desa sesuai dengan Peraturan dan ketentuan yang berlaku dilaksanakan di lingkungan Pemerintah Daerah dan Pemerintah Desa.
- 17. Sistem Informasi Kearsipan Dinamis Terintegrasi yang selanjutnya disebut Srikandi adalah sebuah sistem informasi berupa aplikasi atau perangkat lunak (*software*) pengelolaan Arsip elektronik dari sejak penciptaan Arsip yang dapat menjamin Arsip sebagai informasi autentik dan reliabel, penggunaan dan pemeliharaan arsip yang sesuai dengan kebutuhan, serta proses penyusutan Arsip yang sesuai dengan peraturan perundang-undangan.

#### Pasal 2

Peraturan Bupati ini dimaksudkan sebagai pedoman pengelolaan SIMAPAN bagi Pencipta Arsip.

#### Pasal 3

SIMAPAN bertujuan untuk:

- a. memfasilitasi *bridging* antara Srikandi dengan *e-office* ASN Kabupaten Sumedang dan *e-office* Desa;
- b. mendukung percepatan tata kelola Kearsipan yang baku dengan memanfaatkan teknologi informasi;
- c. mewujudkan pengelolaan Arsip yang andal dan menciptakan penyelenggaraan Kearsipan yang terpadu;
- d. mewujudkan kelancaran komunikasi kedinasan secara elektronik antar Pencipta Arsip melalui koordinasi, integrasi, dan sinkronisasi guna mendukung penyelenggaraan reformasi birokrasi;
- e. menyediakan alur Kearsipan yang jelas sesuai dengan peraturan perundang-undangan; dan
- f. memudahkan pencarian dan menyelamatkan Arsip di era digitalisasi.

#### BAB II

#### SISTEM MANAJEMEN KEARSIPAN

#### Bagian Kesatu Umum

### Pasal 4

- (1) Pencipta Arsip melaksanakan SIMAPAN.
- (2) Pengelolaan SIMAPAN meliputi:
	- a. sarana;
	- b. *bridging* aplikasi, dan
	- c. sumber daya manusia.

(3) Ketentuan mengenai pedoman dan mekanisme penggunaan SIMAPAN tercantum dalam Lampiran yang merupakan bagian tidak terpisahkan dari Peraturan Bupati ini.

### Bagian Kedua Sarana

### Pasal 5

Setiap Pencipta Arsip berkewajiban menyediakan sarana dalam pengelolaan SIMAPAN yang terdiri dari:

- a. komputer;
- b. printer;
- c. mesin pemindai (*scanner*); dan
- d. jaringan koneksi internet.

### Bagian Ketiga *Bridging* Aplikasi

### Pasal 6

- (1) Bridging aplikasi SIMAPAN sebagaimana dimaksud dalam Pasal 4 ayat (2) huruf b, tersedia dalam versi website dan *mobile app*.
- (2) Bridging aplikasi SIMAPAN sebagaimana dimaksud pada ayat (1) terdapat dalam fitur *e-office* ASN Kabupaten Sumedang dan *e-office* Desa.
- (3) Bridging Aplikasi SIMAPAN sebagaimana dimaksud pada ayat (2), terdiri dari:
	- a. arsitektur;
	- b. proses bisnis, dan
	- c. keamanan.
- (4) Arsitektur sebagaimana dimaksud pada ayat (3) huruf a, merupakan rancangan desain menyeluruh dari sebuah sistem aplikasi beserta infrastruktur pendukungnya untuk dapat melayani kebutuhan bisnis atau pendukung bisnis yang disematkan pada *bridging* aplikasi SIMAPAN dan mengacu pada arsitektur sistem pemerintahan berbasis elektronik Pemerintah Daerah.
- (5) Proses bisnis sebagaimana dimaksud pada ayat (3) huruf b, merupakan rangkaian aktivitas yang saling terkait untuk menghasilkan sebuah produk atau layanan pada *bridging* aplikasi SIMAPAN.
- (6) Keamanan sebagaimana dimaksud pada ayat (3) huruf c, merupakan proses melindungi aplikasi dari kerentanan keamanan di seluruh tahap pengembangan dipergunakan aplikasi serta penyimpanan data dan informasi dengan bantuan perangkat lunak, perangkat keras, dan protokol, dengan mengacu pada manajemen keamanan informasi Pemerintah Daerah.

### Bagian Keempat Sumber Daya Manusia

### Pasal 7

(1) Sumber daya manusia yang melaksanakan pengelolaan SIMAPAN terdiri dari:

a. Pengelola …

- a. pengelola Arsip di Unit Kearsipan; dan
- b. pengelola Arsip di Unit Pengolah.
- (2) Pengelola Arsip di Unit Kearsipan dan Unit Pengolah sebagaimana dimaksud pada ayat (1) berkedudukan di Perangkat Daerah dan Pemerintah Desa.
- (3) Pengelola Arsip di Unit Kearsipan dan Unit Pengolah ditetapkan dengan Keputusan Kepala Perangkat Daerah atau Keputusan Kepala Desa sesuai kewenangannya.

#### Pasal 8

Setiap Pengguna dalam pemanfaatan *bridging* aplikasi SIMAPAN berpedoman pada ketentuan peraturan perundang-undangan.

# BAB III

# KEABSAHAN

#### Pasal 9

Naskah Dinas berbentuk elektronis yang didistribusikan melalui SIMAPAN dan telah dilakukan autentikasi oleh administrator Perangkat Daerah atau Pemerintah Desa mempunyai kekuatan hukum sama dengan Naskah Dinas yang tertulis dan berlaku sejak diterimanya Naskah Dinas tersebut oleh pihak yang bersangkutan.

#### BAB IV

### PEMBINAAN DAN PENGEMBANGAN

#### Pasal 10

Pembinaan pengelolaan SIMAPAN dilaksanakan melalui:

- a. pemberian bimbingan teknis, supervisi, dan konsultasi; dan
- b. pendidikan dan pelatihan.

#### Pasal 11

- (1) Pengembangan SIMAPAN dilaksanakan melalui kegiatan pemantauan dan evaluasi secara berkala.
- (2) Pengembangan SIMAPAN sebagaimana dimakdsud pada ayat(1), meliputi:
	- a. pemeliharaan jaringan SIMAPAN;
	- b. pengembangan pengorganisasian SIMAPAN dengan peningkatan kapasitas sumber daya manusia; dan
	- b. pengembangan fitur *bridging* aplikasi SIMAPAN sesuai kebutuhan dan perkembangan teknologi informasi.

#### Pasal 12

Pembinaan dan pengembangan SIMAPAN sebagaimana dimaksud dalam Pasal 10 dan Pasal 11 dilaksanakan oleh:

- a. Perangkat Daerah yang menyelenggarakan urusan pemerintahan Daerah bidang Kearsipan; dan
- b. Perangkat Daerah yang menyelenggarakan urusan pemerintahan Daerah bidang komunikasi dan informatika, persandian dan statistik.

#### Pasal 13

Kepala Perangkat Daerah yang menyelenggarakan urusan pemerintahan Daerah bidang Kearsipan melaporkan hasil monitoring dan evaluasi SIMAPAN secara berkala paling sedikit 1 (satu) tahun sekali kepada Bupati melalui Sekretaris Daerah.

# BAB VI

### PENDANAAN

#### Pasal 14

Pendanaan pengembangan dan implementasi SIMAPAN dibebankan pada:

a. anggaran pendapatan dan belanja Daerah; dan

b. sumber lain yang sah dan tidak mengikat sesuai ketentuan peraturan perundang-undangan.

# BAB VII

# KETENTUAN PENUTUP

#### Pasal 15

Peraturan Bupati ini mulai berlaku pada tanggal diundangkan.

Agar setiap orang mengetahuinya, memerintahkan pengundangan Peraturan Bupati ini dengan penempatannya dalam Berita Daerah Kabupaten Sumedang

> Ditetapkan di Sumedang pada tanggal 24 Februari 2023

> > BUPATI SUMEDANG,

ttd

### DONY AHMAD MUNIR

Diundangkan di Sumedang pada tanggal 24 Februari 2023

> SEKRETARIS DAERAH KABUPATEN SUMEDANG,

> > ttd

### HERMAN SURYATMAN

### BERITA DAERAH KABUPATEN SUMEDANG TAHUN 2023 NOMOR 26

Salinan sesuai dengan aslinya Plt. KEPALA BAGIAN HUKUM SETDA KABUPATEN SUMEDANG,

Hj. HERA IRAWATI, S.H., M.Si. NIP. 19680828 200701 2 022

# LAMPIRAN PERATURAN BUPATI SUMEDANG NOMOR 26 TAHUN 2023 **TENTANG** SISTEM MANAJEMEN KEARSIPAN

# PEDOMAN DAN MEKANISME PENGGUNAAN SIMAPAN

# A. PENCIPTAAN SURAT

1. *Login* ke e-office dengan mengisi *username* dan *password*

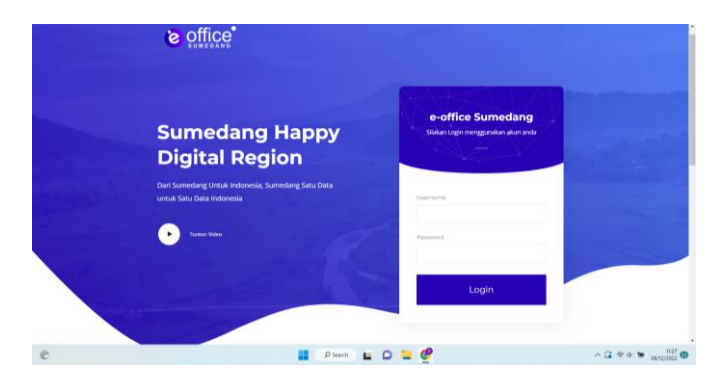

# 2. Pilih menu SIMAPAN di sidebar

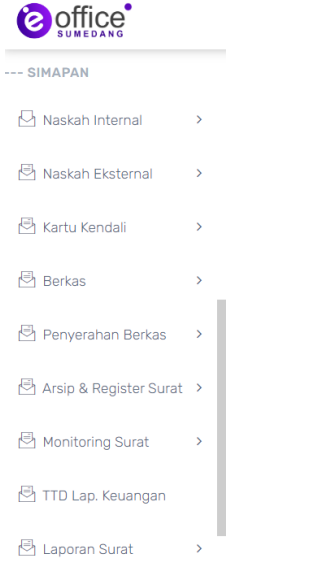

3. Misalnya kita akan membuat surat keluar internal, klik list naskah keluar, klik tambah surat keluar internal, kemudian pilih kategori surat.

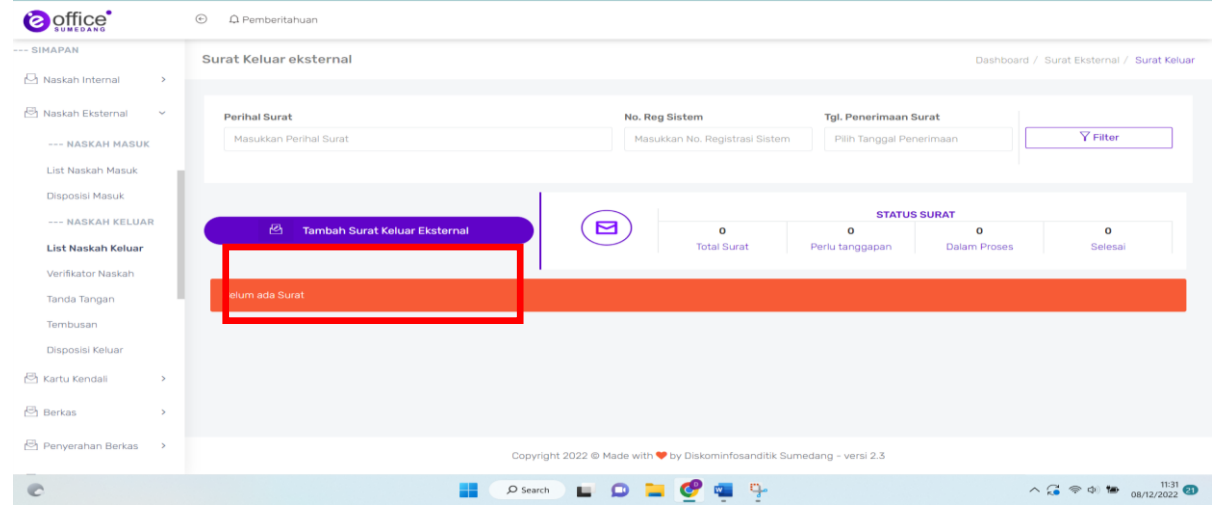

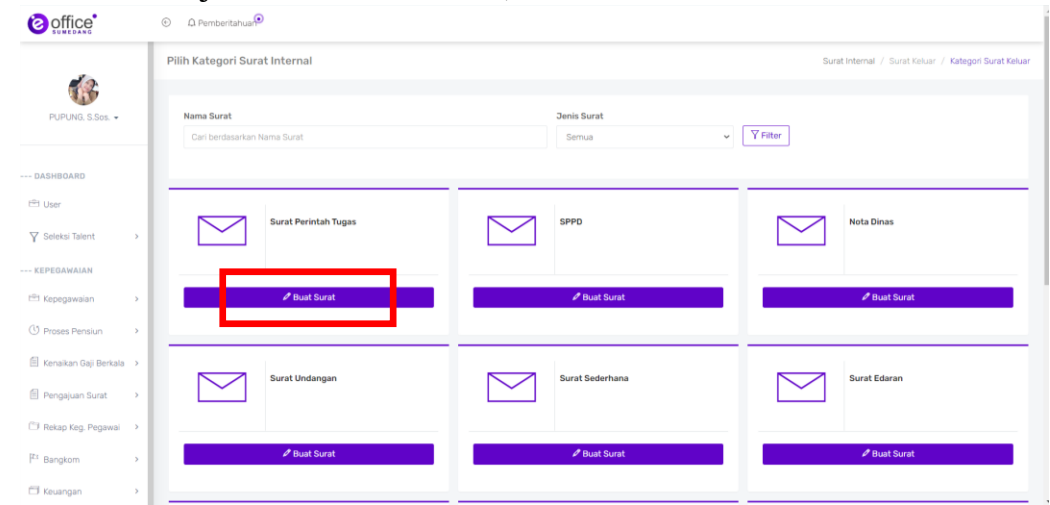

# 4. Pilih misalnya surat sederhana, klik buat surat

5. Pilih kode klasifikasi sesuai kebutuhan, kemudian isi no surat, perihal, lampiran, dan tentukan sifat surat. Pilih penerima surat, pilih pemberi perintah, pilih nama pegawai yang diberi perintah, tulis deskripsi tugas, pilih pemeriksa surat, pilih penandatangan surat, pilih tembusan surat jika ada tembusan.

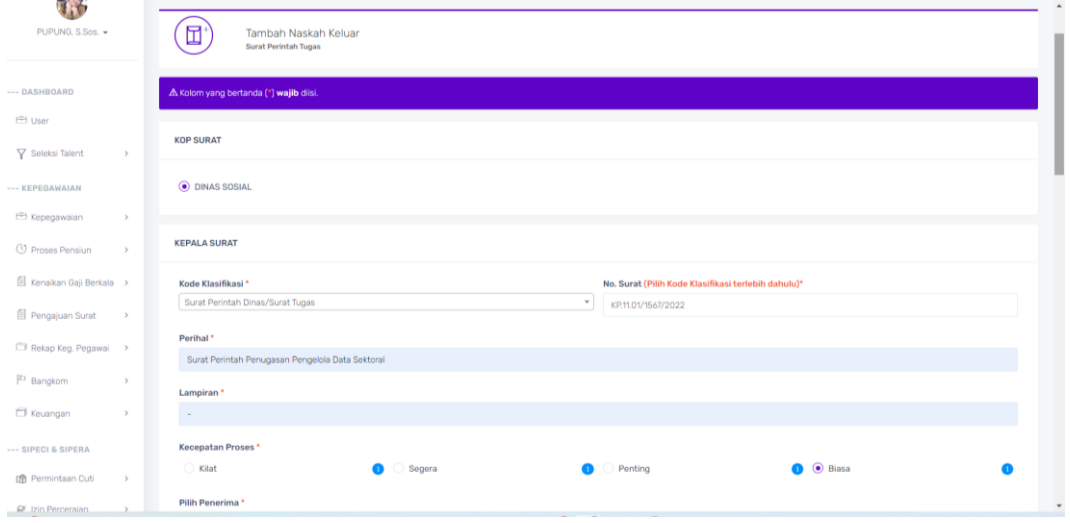

# 6. Setelah diisi semua, klik Simpan Surat.

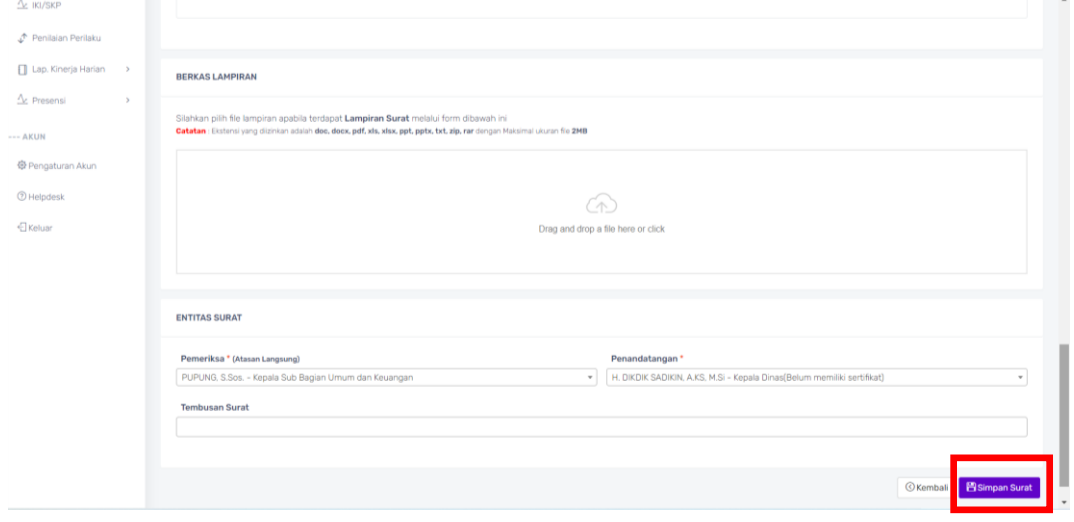

7. Maka …

7. Maka akan muncul tampilan sebagai berikut, klik disini untuk melihat detail surat.

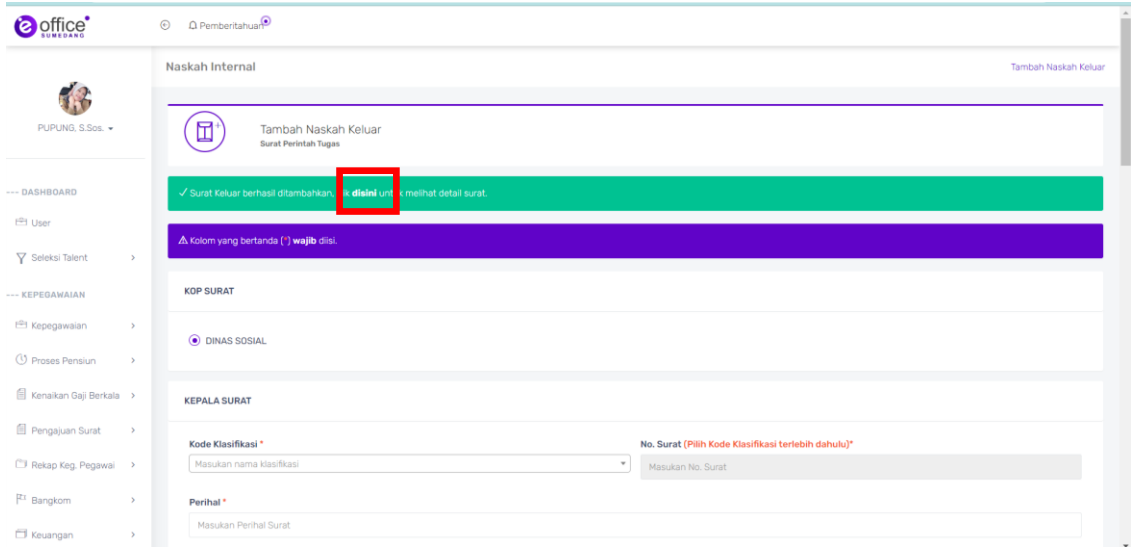

8. Klik *download* surat untuk mengedit surat sesuai kebutuhan

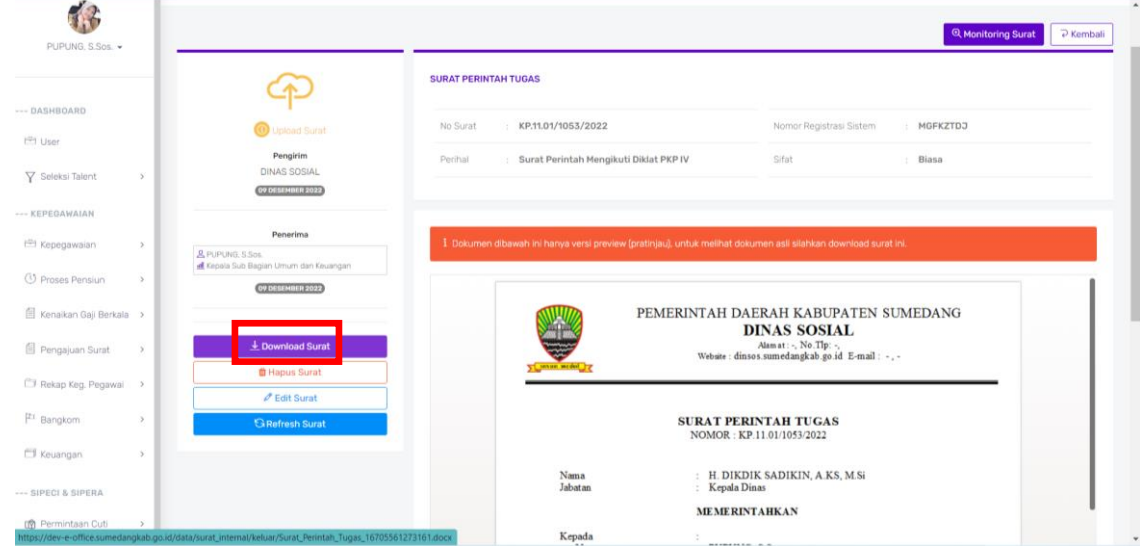

9. Setelah surat diedit sesuai kebutuhan, kemudian *upload* draft surat

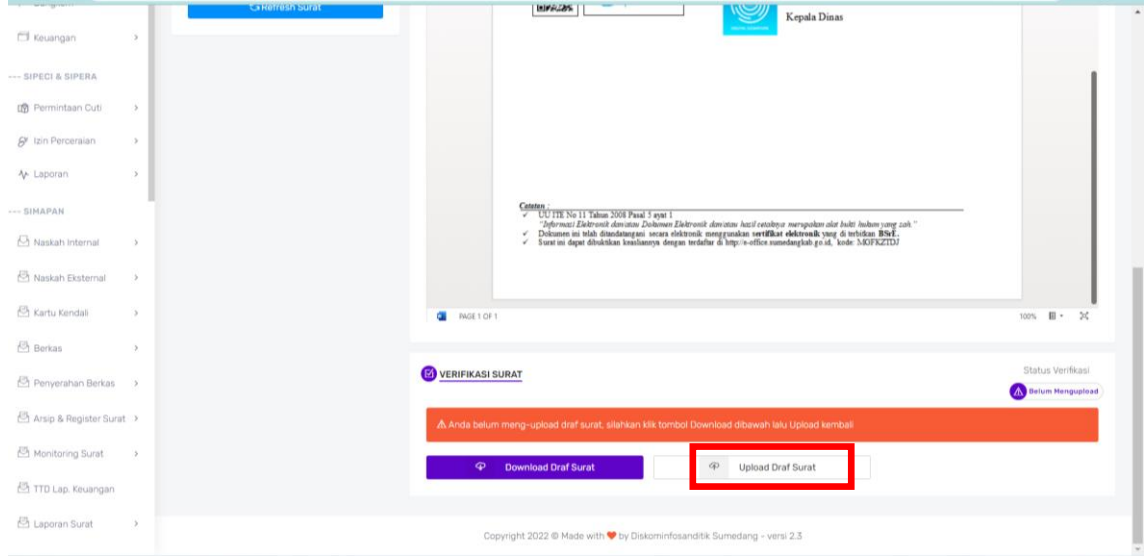

10. Drag …

10. Drag draft surat yang akan diupload, atau klik yang bentuk *cloud* dan klik *Upload*

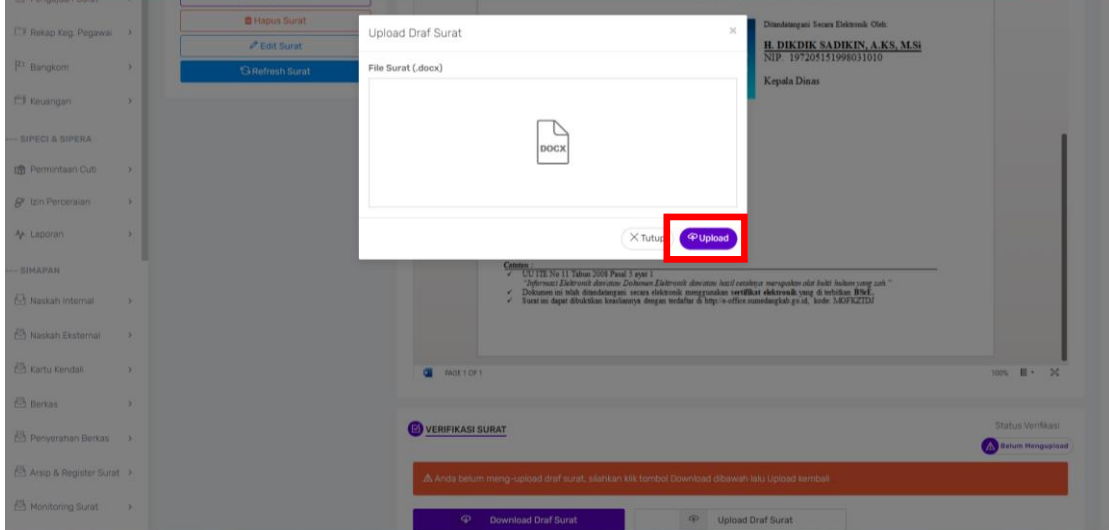

11. Setelah beres diupload maka akan muncul pemberitahuan file berhasil diupload.

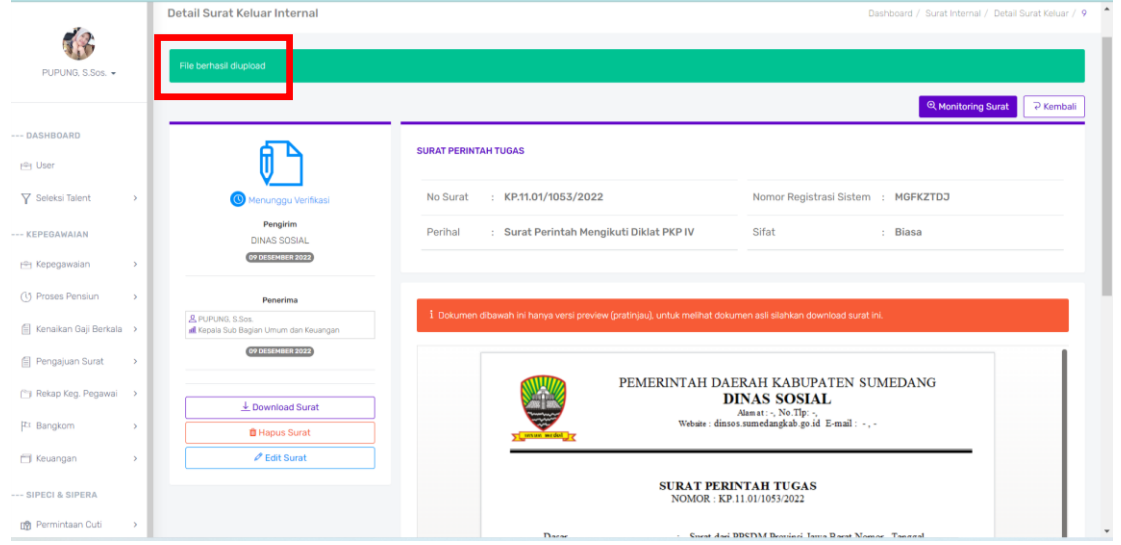

12. Bisa dilihat di bagian paling bawah posisi surat sedang dalam proses verifikasi, untuk selanjutnya surat harus diverifikasi oleh atasan/ pemeriksa surat.

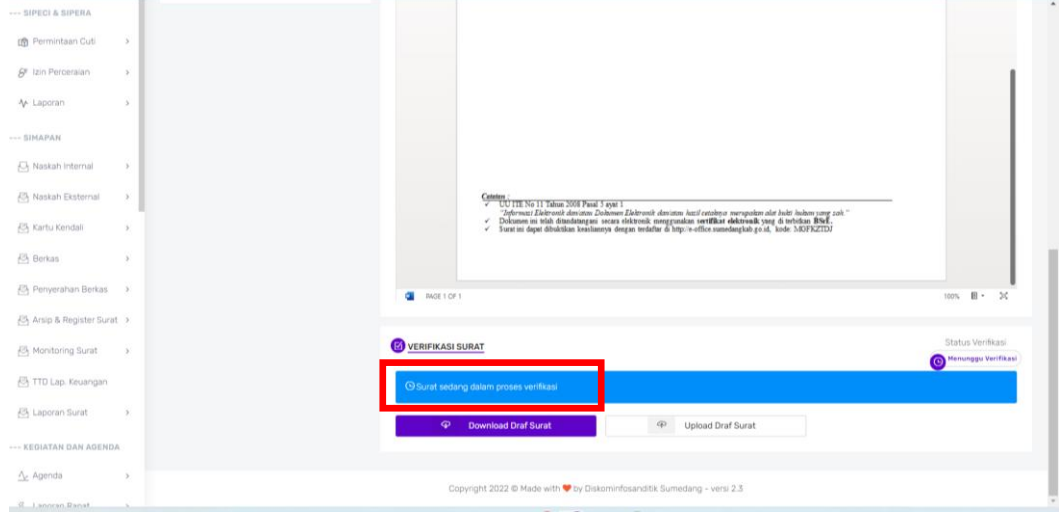

B. VERIFIKASI …

# B. VERIFIKASI SURAT

1. *Login* ke akun pemeriksa surat untuk memverifikasi surat, klik verifikator naskah, dan klik *details* surat untuk melihat detail surat yang harus diverifikasi.

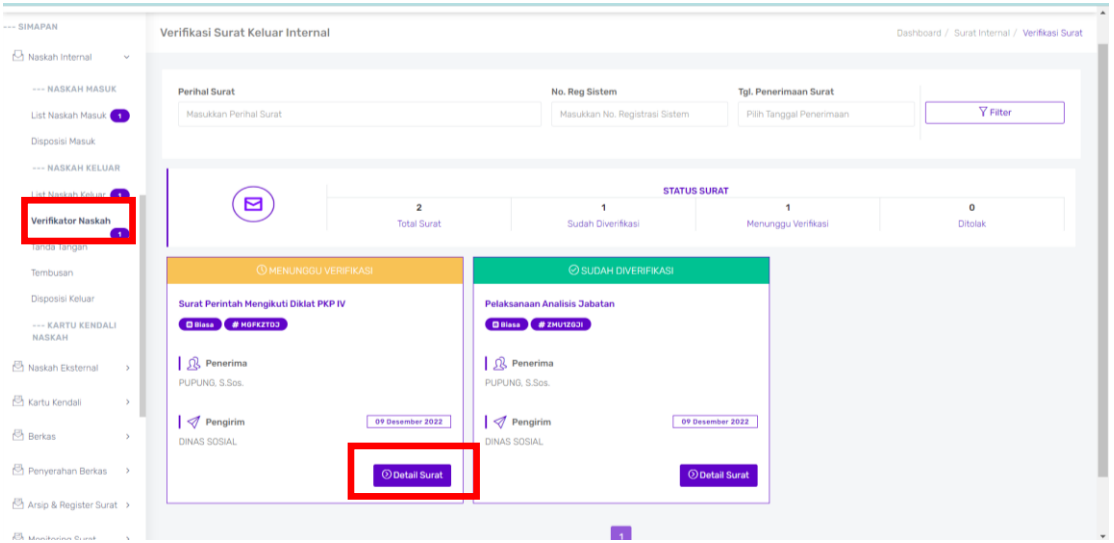

# 2. Klik verifikasi untuk memverifikasi surat

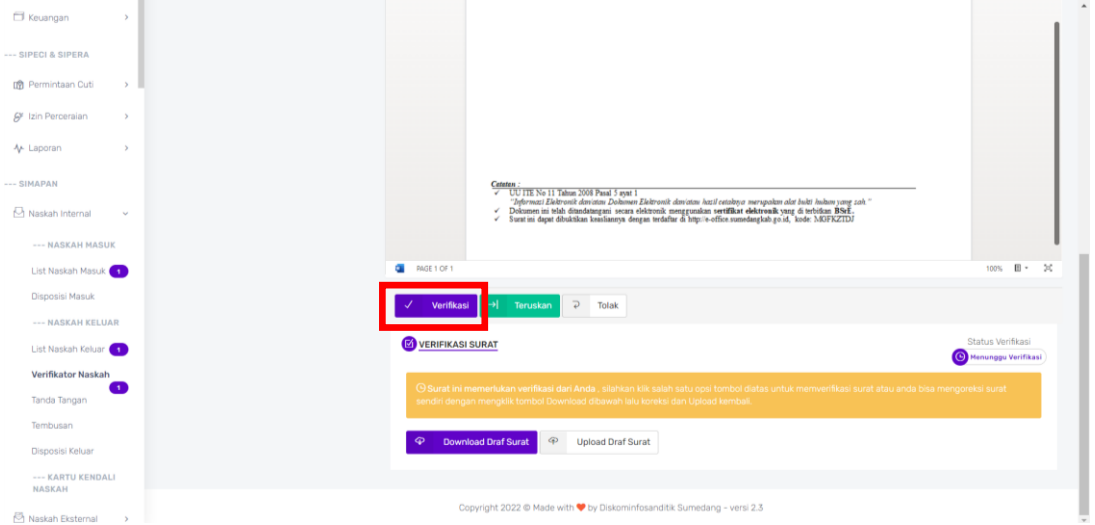

# 3. Maka akan muncul pesan surat telah disetujui, untuk selanjutnya dilakukan penomoran surat.

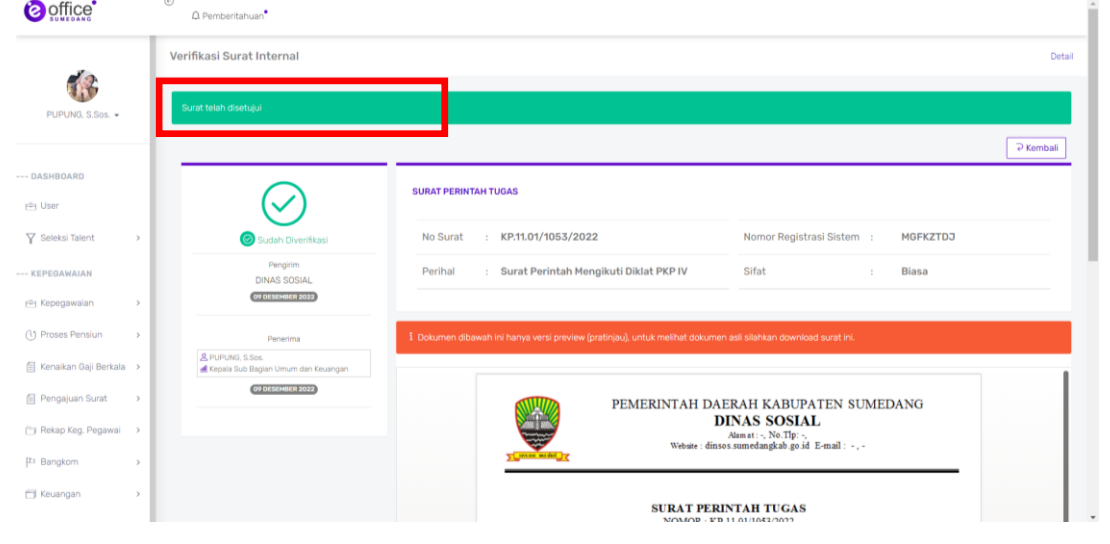

C. PENOMORAN …

# C. PENOMORAN SURAT

1. *Login* akun admin kepegawaian untuk penomoran surat, pilih menu Arsip dan register surat  $\rightarrow$  penomoran surat keluar. Kemudian klik *details* surat.

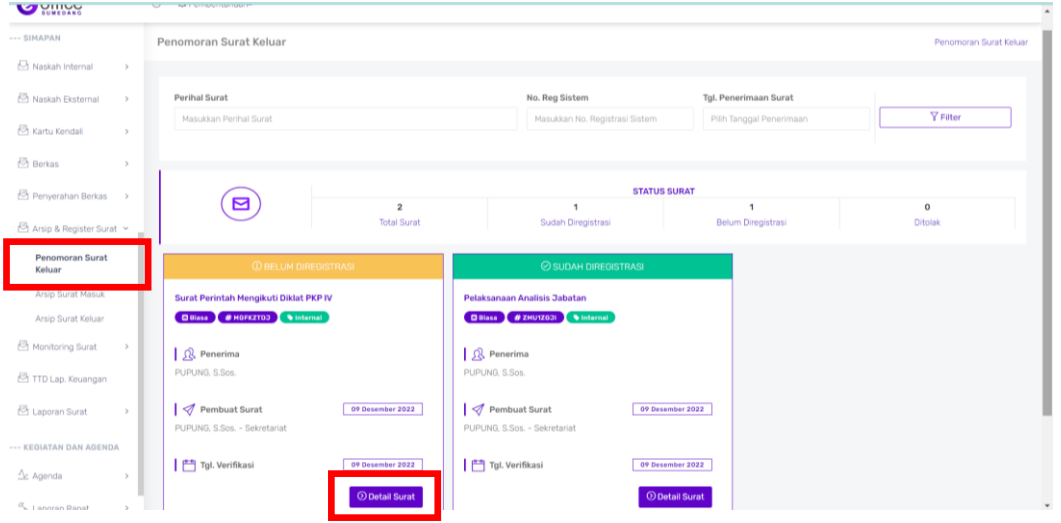

# 2. Klik register nomor

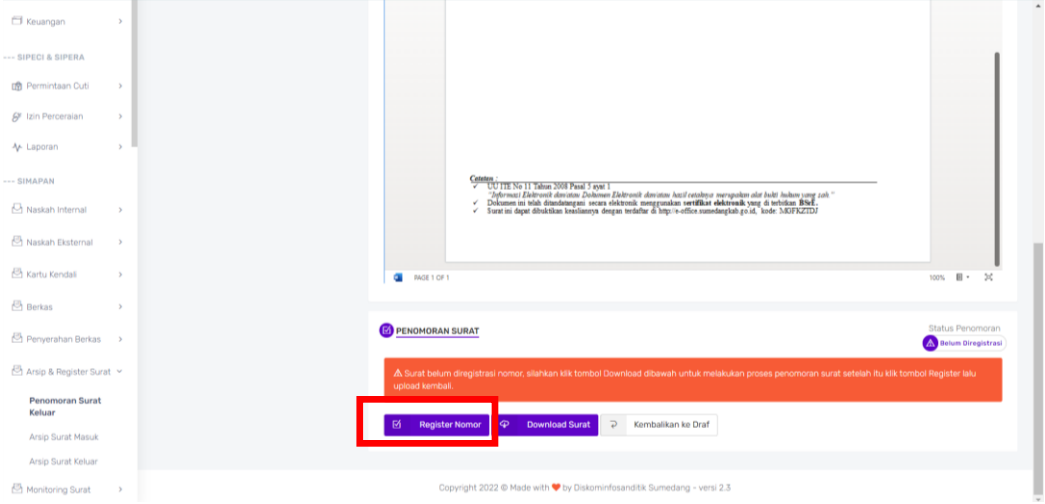

3. Maka akan muncul tampilan seperti di bawah ini. Isi indeks surat, isi ringkasan surat, dan drag draft surat yang berupa pdf. klik register nomor.

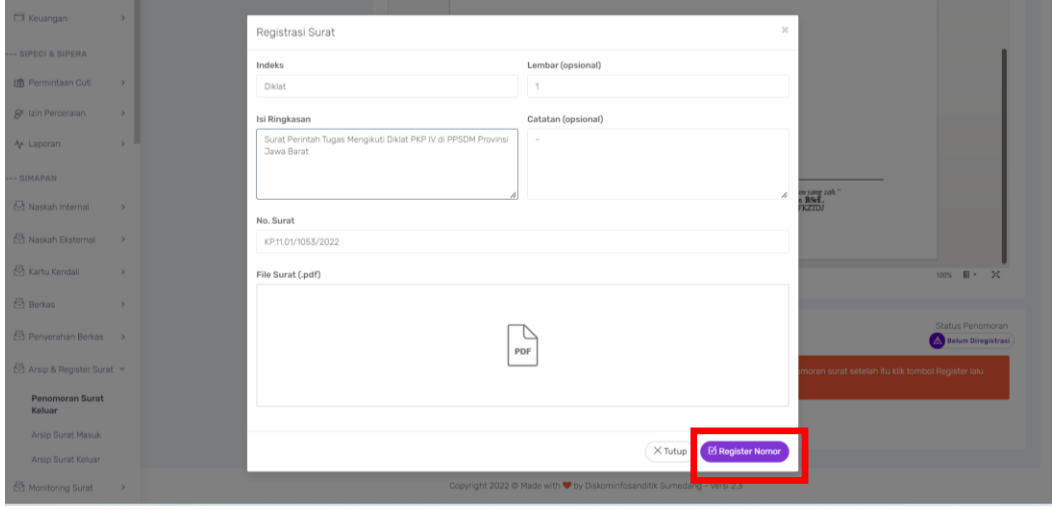

4. Maka akan muncul pesan surat telah diregister nomor, untuk selanjutnya dilakukan penandatanganan surat.  $\mathcal{A}$ 

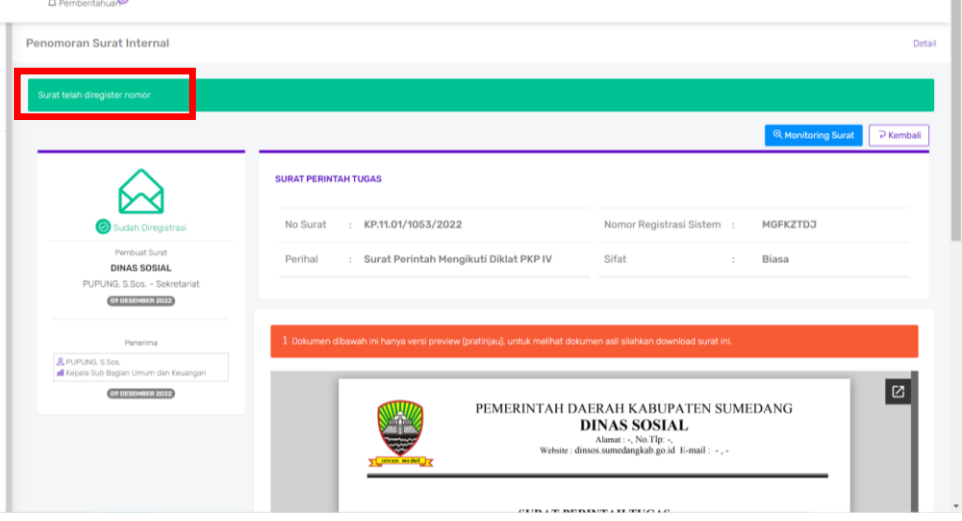

# D. PENANDATANGANAN SURAT

1. Akan muncul pemberitahuan di akun penandatangan surat. Klik pemberitahuan tersebut.

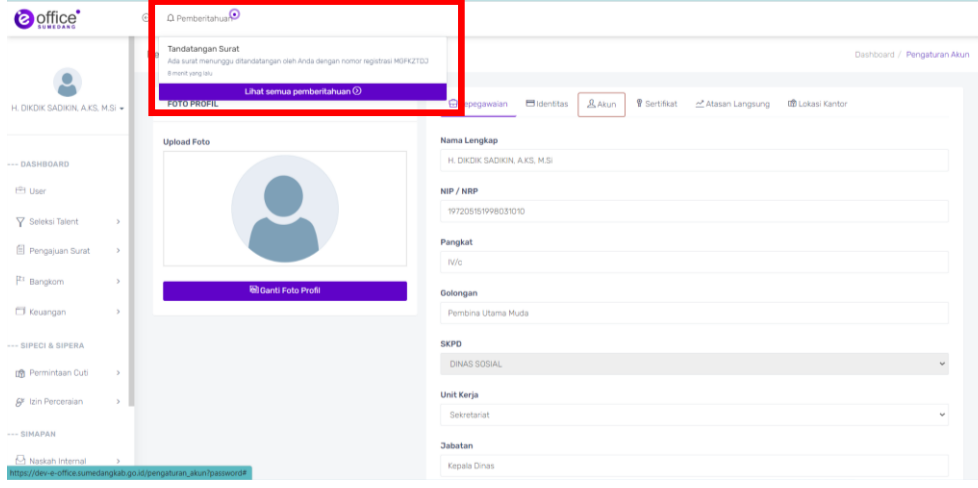

2. atau secara manual bisa di lihat di submenu tanda tangan, klik tanda tangan, kemudian klik detail surat.

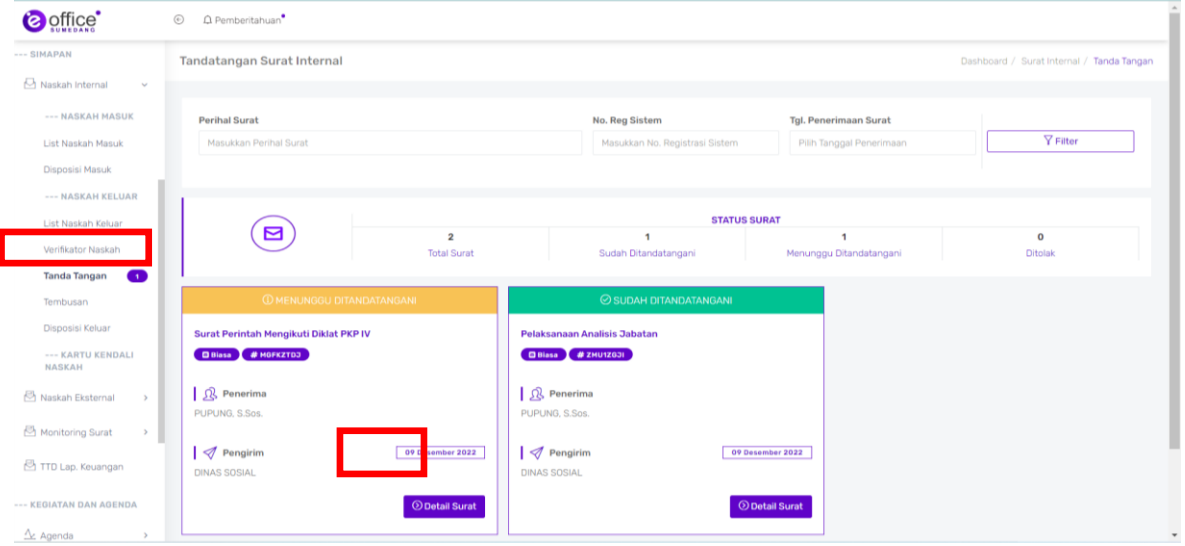

- -<br>NASKAH MAS Dasar Surat dari PPSDM Provinsi Jawa Barat Nomor Tanggal<br>perihal Diklat Diklat PKP IV **List Naskah Masuk MEMERINTAHKAN** Disposisi Masuk Kepada<br>a. Nama<br>b. Jabatan PUPUNG, S.Sos.<br>Kepala Sub Bagian Umum dan Keuangan --- NASKAH KELUAI Untuk Mengikuti Diklat PKP IV yang diselenggarakan oleh<br>PPSDM Provinsi Jawa Barat List Naskah Keluar Verifikator Naskah surat ini untuk ditindaklanjuti dan dilaksanakaan dengan penuh tanggung Tanda Tangan iawah Tembusan Dikeluarkan di Sumedang Disposisi Keluar  $Halaman 1 / 1 - Q +$ --- KARTU KENDALI<br>NASKAH .<br>EOleh Naskah Eksternal >  $\checkmark$  Tanda Tangani Monitoring Surat > TTD Lap. Keuangan VERIFIKASI SURAT Status Verifikasi<br>Menunggu Ditandatan -- KEGIATAN DAN AGENDA  $\frac{\Lambda_L}{\Lambda}$  Agenda  $\longrightarrow$ Download Surat Laporan Rapat
- 3. Maka akan muncul tampilan detail surat, klik tanda tangani.

4. Masukkan *passphrase* dan klik tanda tangani.

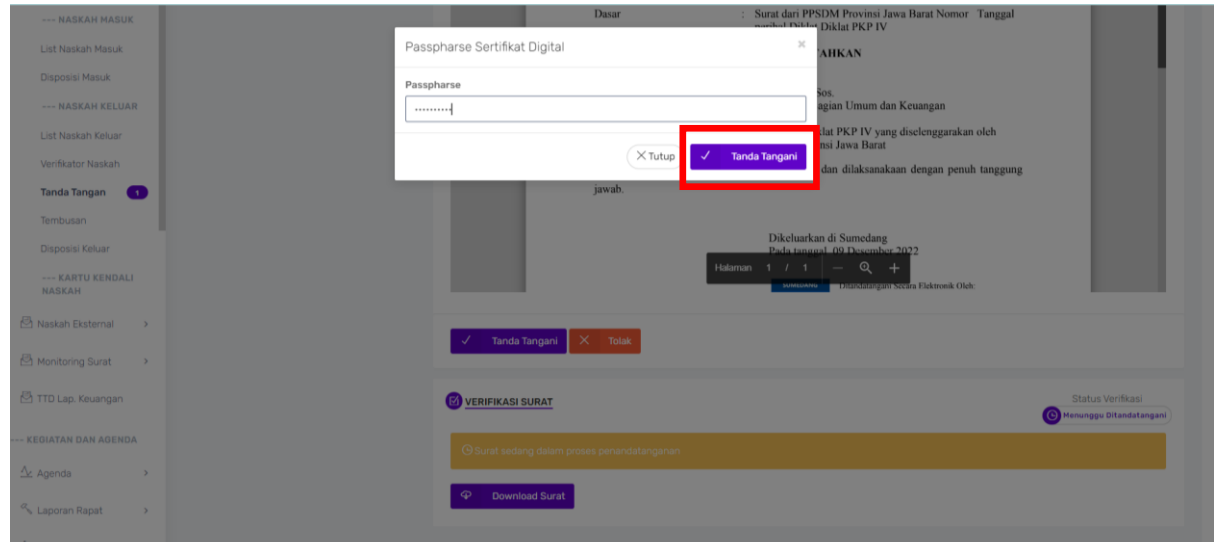

5. Maka akan muncul pesan surat berhasil ditandangani secara elektronik. Proses penciptaan surat selesai.

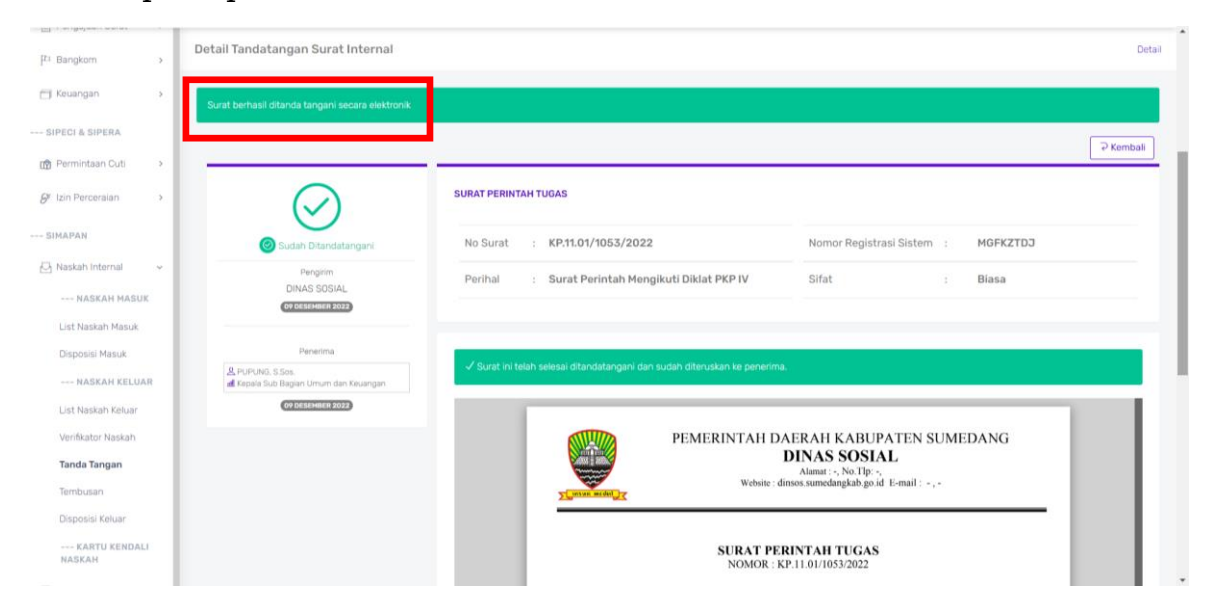

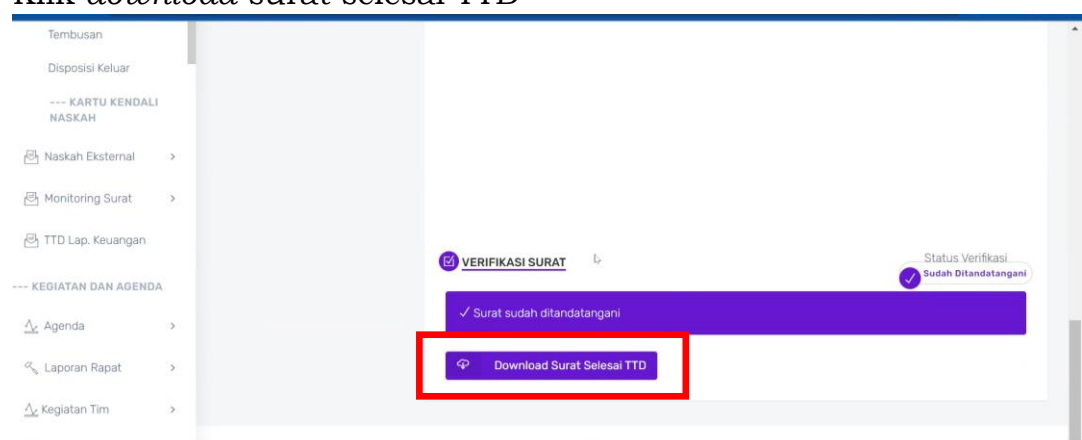

# 6. Klik *download* surat selesai TTD

### E. KARTU KENDALI

Sekarang kita lihat surat yang telah dibuat tadi di menu kartu kendali  $\rightarrow$ kendali keluar

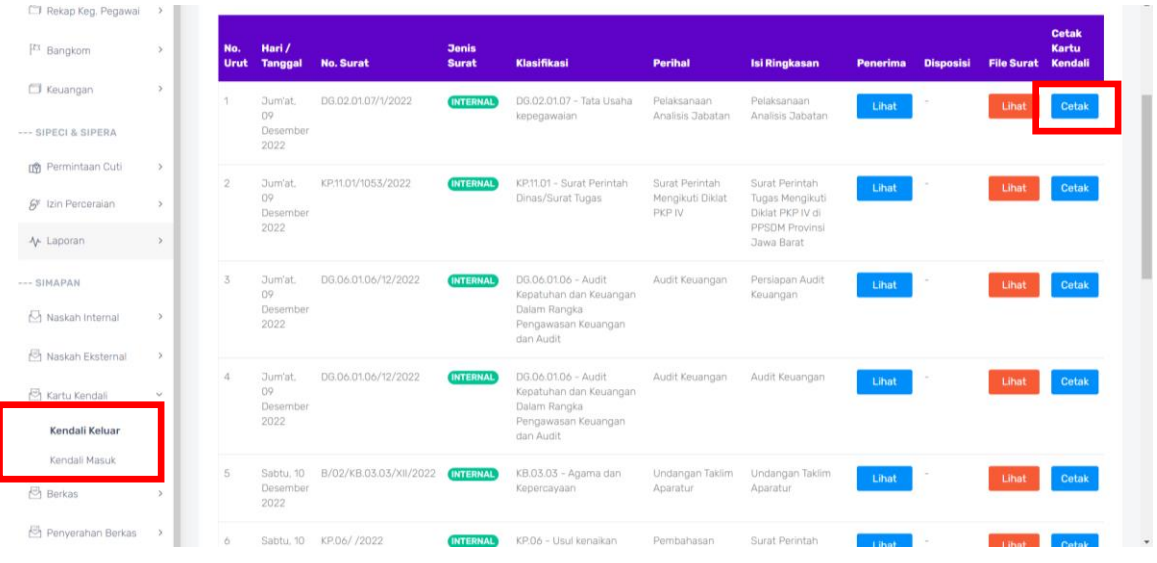

# Klik Cetak untuk melihat isi kartu kendali

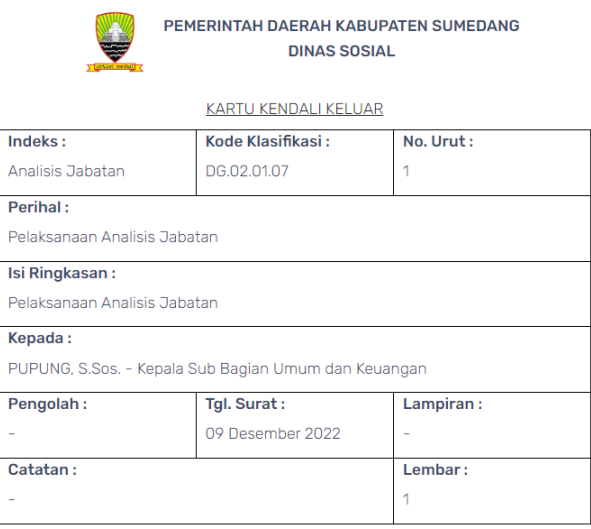

# F. BERKAS

1. Surat yang sudah dibuat dimasukan ke berkas aktif. Pilih menu berkas  $\rightarrow$  daftar berkas aktif. klik + berkas baru

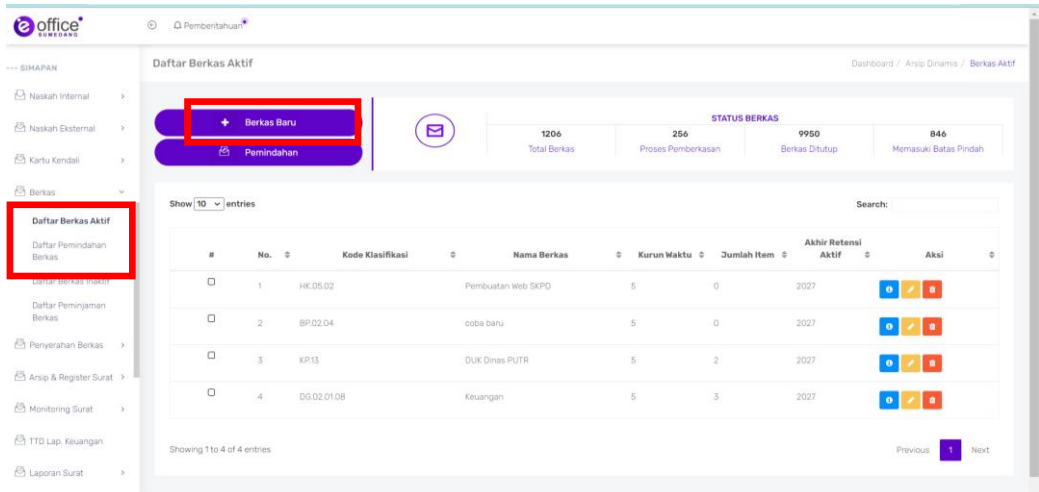

2. Akan muncul tampilan seperti ini. Isi nama berkas, klasifikasi, nomor berkas, lokasi fisik, uraian, kategori berkas. Klik simpan.

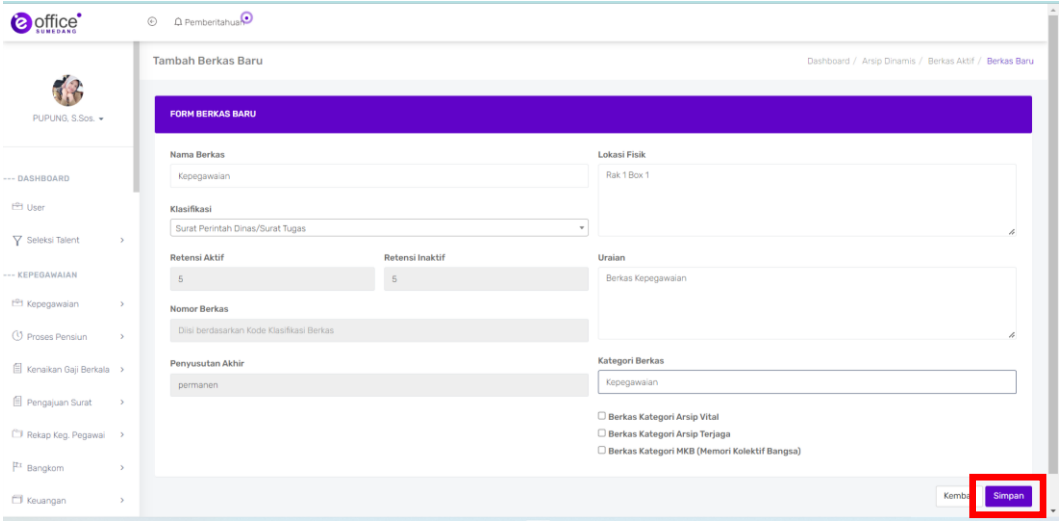

3. Muncul pesan Berkas baru berhasil disimpan dan dapat diisikan daftar naskah. Seperti di contoh berkas kepegawaian sudah ada. Pilih icon yang berbentuk huruf I untuk menambahkan naskah.

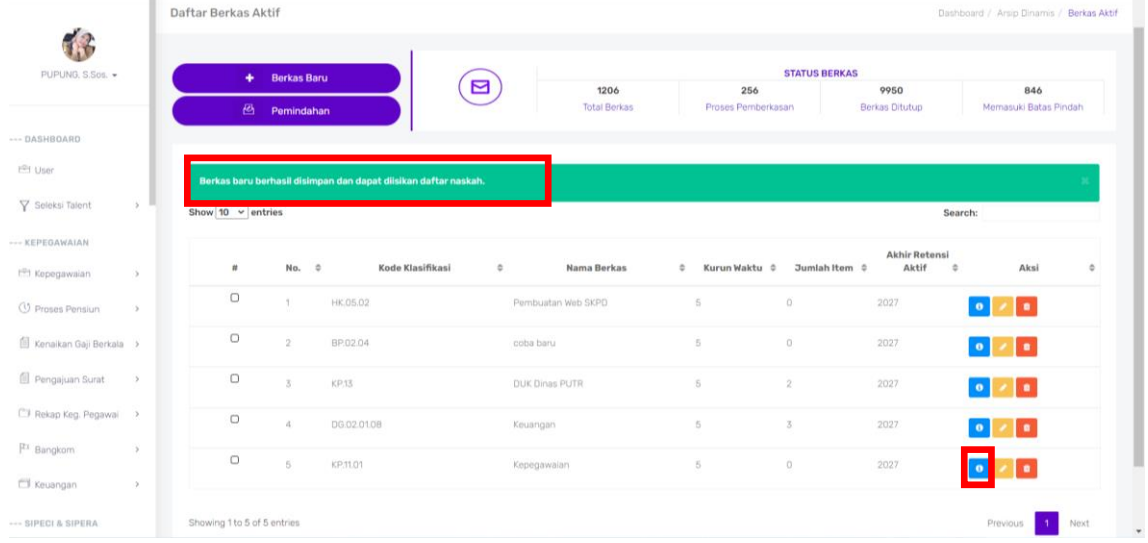

4. Maka …

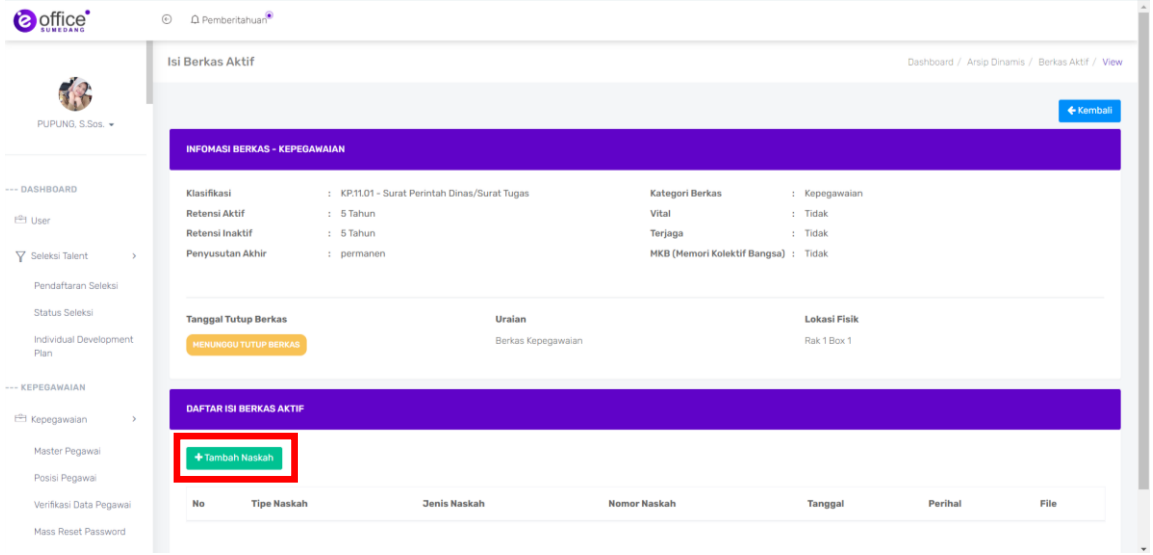

5. Pilih jenis surat, pilih naskah yang akan diberkaskan, pilih tahun, kemudian klik simpan.

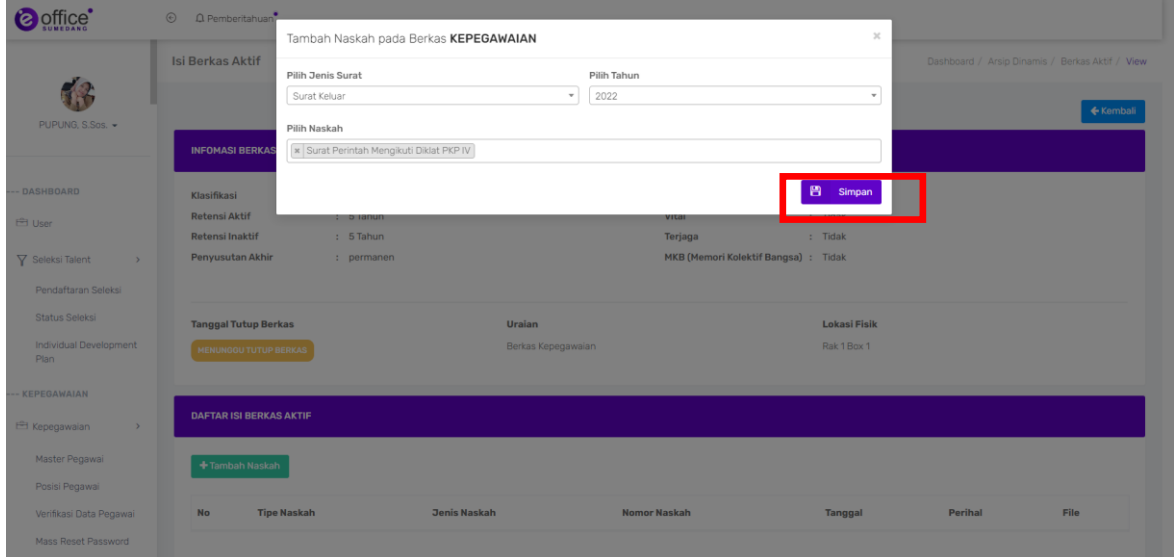

# 6. Naskah sudah masuk berkas

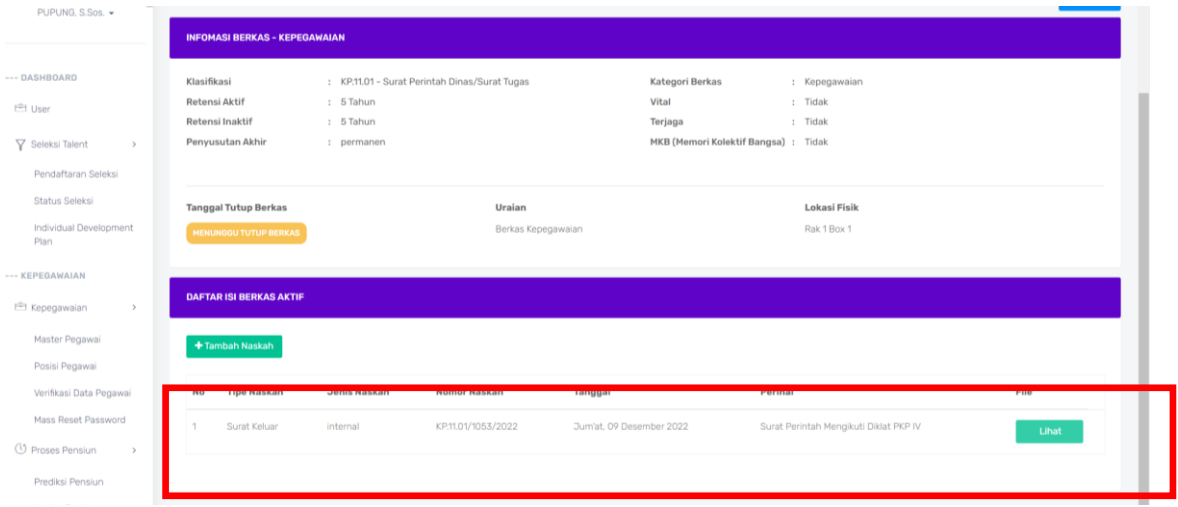

Salinan sesuai dengan aslinya Plt. KEPALA BAGIAN HUKUM SETDA KABUPATEN SUMEDANG,

BUPATI SUMEDANG,

ttd

DONY AHMAD MUNIR

4. Maka akan muncul tampilan seperti ini. Klik tambah naskah

Hj. HERA IRAWATI, S.H., M.Si. NIP. 19680828 200701 2 022